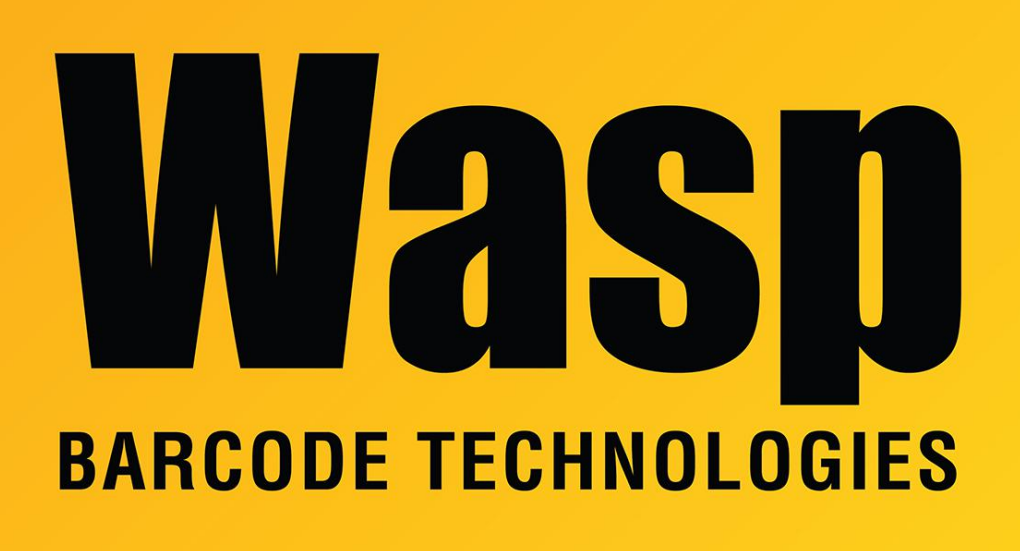

[Portal](https://support.waspbarcode.com/) > [Knowledgebase](https://support.waspbarcode.com/kb) > [Hardware](https://support.waspbarcode.com/kb/hardware) > [Scanners](https://support.waspbarcode.com/kb/scanners) > [WLS9600](https://support.waspbarcode.com/kb/wls9600) > [Programming the WLS9600](https://support.waspbarcode.com/kb/articles/programming-the-wls9600-to-do-nothing-at-the-end-of-a-scan) [to do nothing at the end of a scan](https://support.waspbarcode.com/kb/articles/programming-the-wls9600-to-do-nothing-at-the-end-of-a-scan)

## Programming the WLS9600 to do nothing at the end of a scan

Sicaro Burnett - 2017-04-10 - in [WLS9600](https://support.waspbarcode.com/kb/wls9600)

WWS9600

Scan the following barcodes to remove the enter and set the scanner to do nothing:

- 1. Enter/ Exit Programming Mode pg52
- 2. Set Global Suffix pg52
- 3. 0 pg279
- 4. 0 pg279
- 5. Enter/ Exit Programming Mode pg52
- 6. Enter/ Exit Programming Mode pg52